# 講 演 規 定

# 口演発表の演者・座長の方へ

受 付

演者は、講演開始1時間前(午前最初のセッションは 30 分前)までに、福岡国際会議場2F の「PC センター」にて動作確認およびデータの提出を行ってください。

PC センター開設時間: 11 月 30 日 (土) 8:00 ~ 17:00

 $12$  月 1 日 (日)  $7:20 \sim 14:00$ 

#### 講演時間

< 特別講演・教育講演・シンポジウム・生涯教育セミナー・認定視能訓練士セミナー > セッションにより異なります。別途ご連絡させていただきました内容をご参照ください。

< 一般演題(口演)>

発表:7分

討論:3分

発表・討論を含めて、1題 10 分以内といたします。時間厳守でお願いいたします。

#### 学会長賞

学会長賞の選考を行います。12 月1日(日)の閉会式にて、選ばれた優秀演題を発表し表彰いたし ますので、発表者の皆様はご参加ください。

### 発表機材・発表データ

- ・ デジタルプレゼンテーションでのみ発表が可能です。
- ・ スライド、ビデオでの発表はできません。
- ・ 音声の出力はできません。
- ・ 発表は演台上に設置されているモニターで確認しながら、USB 前進・後退キーパッド・マウスに て各自の操作で進めてください。
- ・ 会場には、Windows10、Power Point2010/2013/2019(2016)、解像度 HD(1920 × 1080)を準備 いたします。発表データは以下の環境で動作可能なデータをご持参ください。
- ・ 会場の液晶プロジェクタおよびスクリーンは 16:9 のワイド(横長)画面に対応しており、**ワイド サイズ(16:9)**でのスライド作成を推奨します。

従来の標準サイズ(4:3)でスライドを作成したデータ もご利用いただけます。

・ 発表原稿が必要な場合は、あらかじめプリントアウトを お持ちください。こちらでは印刷できません。

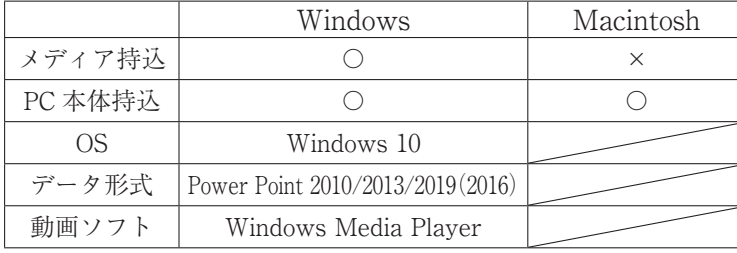

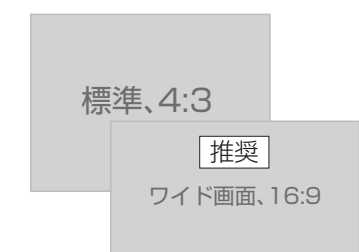

#### ※ 設定方法

[デザイン]タブの[ユーザー設定]より [スライドのサイズ]を選び、[ワイド画 面(16:9)]を選びます。

 $-9 -$ 

利益相反に関する報告について

・ スライドの2枚目に、利益相反の有無および利益相反がある場合には、企業名を掲示してください (表示例は当学会ホームページの採択演題のページから「利益相反に関する報告について」をご覧 ください。)

< メディア持込の場合の注意店 >

- ・ CD-R、USB メモリーに保存されたデータを PC センターにご持参ください。 保存いただく際には、発表データのファイル名は「(演題番号)(氏名)」としてください。 [例] O-01 視能太郎
- ・ データは Windows Format にてご持参ください。CD-R をご利用の場合は汎用に再生できるよう ファイナライズを行ってください。予め CD-R を作成した PC 以外でもデータが開くことができる かご確認ください。
- ・ スライドに使用するフォントは文字化けを防ぐために、OS 標準フォント(MS ゴシック、MS 明朝、 MSP ゴシック、MSP 明朝、Times New Roman、Century 等)をご使用ください。
- ・ 動画は Windows Media Player で再生可能なものに限定いたします。特殊なコーデックをご使用に ならないようにご注意ください。バックアップおよびトラブル対策のために、PC 本体もご持参く ださい。
- ・ プレゼンテーションに他のデータ(静止画、動画、グラフ等)をリンクさせている場合は、必ず他 のデータも一緒に保存し、作成した PC とは別の PC にて事前動作確認をお願いいたします。
- ・ メディアを介したウイルス感染の事例がありますので、最新ウイルス駆除ソフトでチェックしてく ださい。
- ・ お預かりしたデータは学会終了後、責任を持って消去いたします。

<PC 本体持込の場合の注意点 >

- ・ Macintosh をご使用の場合、PC 本体をご持参ください。
- ・ 万が一に備え、バックアップ用として、各種メディア(CD-R、USB メモリー)に保存されたデー タをご持参ください。
- · プロジェクターのモニター端子は、ミニ D-sub15 ピン (通常のモニター端子)です。変換コネクタ が必要な場合はご自身でお持ちください。
- ・ 電源アダプターは必ずご持参ください。
- ・ スクリーンセーバー、省電力設定は事前に解除してください。
- ・ PC センターにて動作確認後、ご自身で会場内左側前方の PC オペレーター席まで PC をお持ちく ださい。発表終了後、PC オペレーター席にてご返却いたします。
- ・ スムーズな進行をするために、Power Point 付属機能の「発表者ツール」の使用はお控えくださ  $V_{\lambda}$

進 行

- ・ 演者は、該当セッション開始 20 分前までに講演会場内最前列左手「次演者席」での待機をお願い します。
- ・ 演者は、座長の指示のもと、発表を行ってください。
- ・ 座長は、担当セッション開始 20 分前までに講演会場内最前列右手の「次座長席」にご着席ください。

# ポスターセッションの演者の方へ

演者は、直接ポスター会場へお越しください。 会 場:福岡国際会議場4F

#### 自由討論

討論時間: 11 月 30 日 (土) 16:20 ~ 17:10

※ 座長による進行はありません。演者は、上記時間帯に各自ポスターの前で自由討論形式にて参加者 と質疑応答を行ってください。

貼付・撤去時間

貼付:11 月 30 日 (土) 8:15 ~ 9:00

- 撤去:12 月 1 日 (日) 12:00 ~ 14:30
- ※ ポスターは必ず各自で撤去してください。指定の時間以降に放置されたポスターは運営事務局にて 処分いたします。

展示要項

- ·演題番号 (20cm × 20cm) は運営事務局で用意し、ポスターボードに予め掲示してあります。
- ・ 本文とは別に縦 20cm ×横 70㎝に収まるように演題名・演者名・所属を記入したタイトルをご用意 ください。
- ・ 本文は縦 160cm ×横 90cm に収まるようにしてください。
- ・ 本文の末尾に演者名に続き利益相反のカテゴリーおよび企業名を記載してください。演者全員が公 表の対象に該当しない場合は、「利益相反公表基準に該当なし」と記載してください。
- ・ ポスター貼付用の押しピンは運営事務局でご用意いたします。

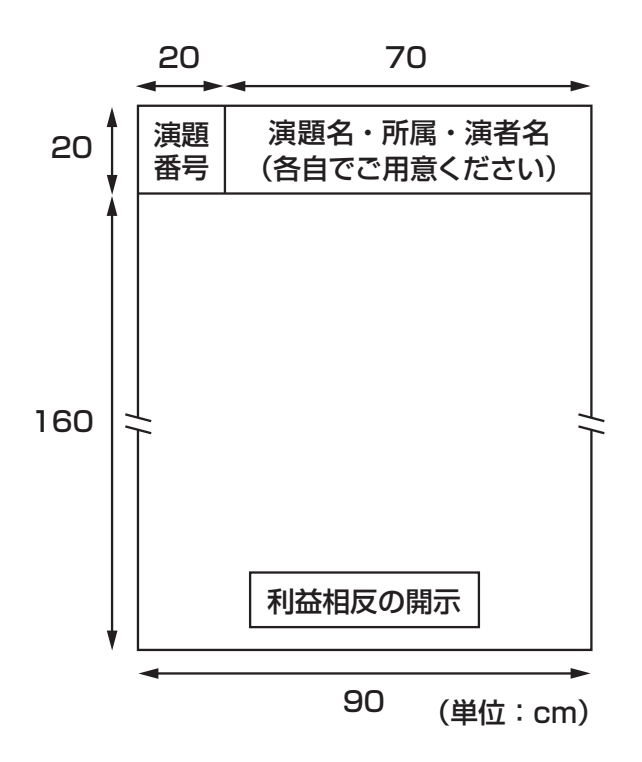